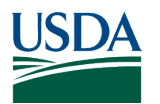

> BIOENERGY, CLIMATE, AND ENVIRONMENT **FOOD PRODUCTION AND SUSTAINABILITY** YOUTH, FAMILY, AND COMMUNITY **FOOD SAFETY AND NUTRITION INTERNATIONAL PROGRAMS**

**Tuesday, April 16th, 2024**

# NIFA

# **Using Ag Data Commons to Share USDA-Funded Work Maggie Foust**

Michal McCullough Nino Chkhenkeli

INVESTING IN SCIENCE | SECURING OUR FUTURE | WWW.NIFA.USDA.GOV

USDA IS AN EQUAL OPPORTUNITY PROVIDER, EMPLOYER, AND LENDER

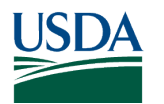

# **Agenda**

- Public Access Requirements
- Data Management Plans and Data Sharing
- What is Ag Data Commons?
- Ag Data Commons Catalog Record Creation Instructions
- Question and Answer

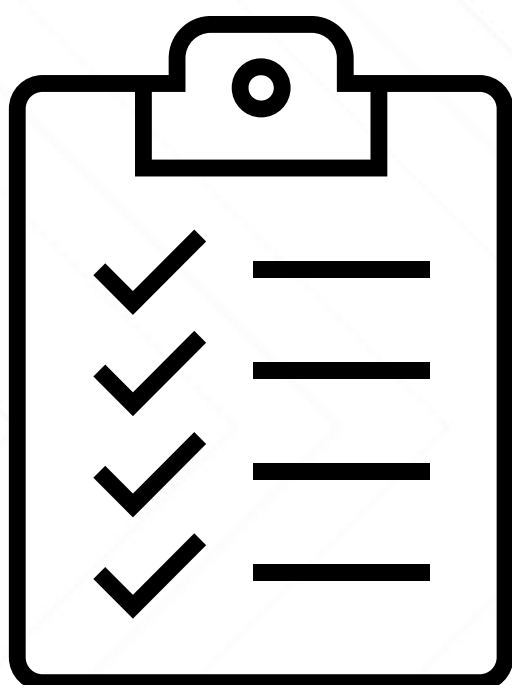

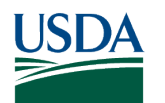

# **Public Access Requirements**

All peer-reviewed, scholarly publications and digital scientific research data assets arising from unclassified research and programs funded wholly or in part by the USDA must be made accessible to the public.

- Digital scientific research data assets must be published in a data repository; and
- A standardized metadata catalog record must be submitted to the Ag Data Commons.

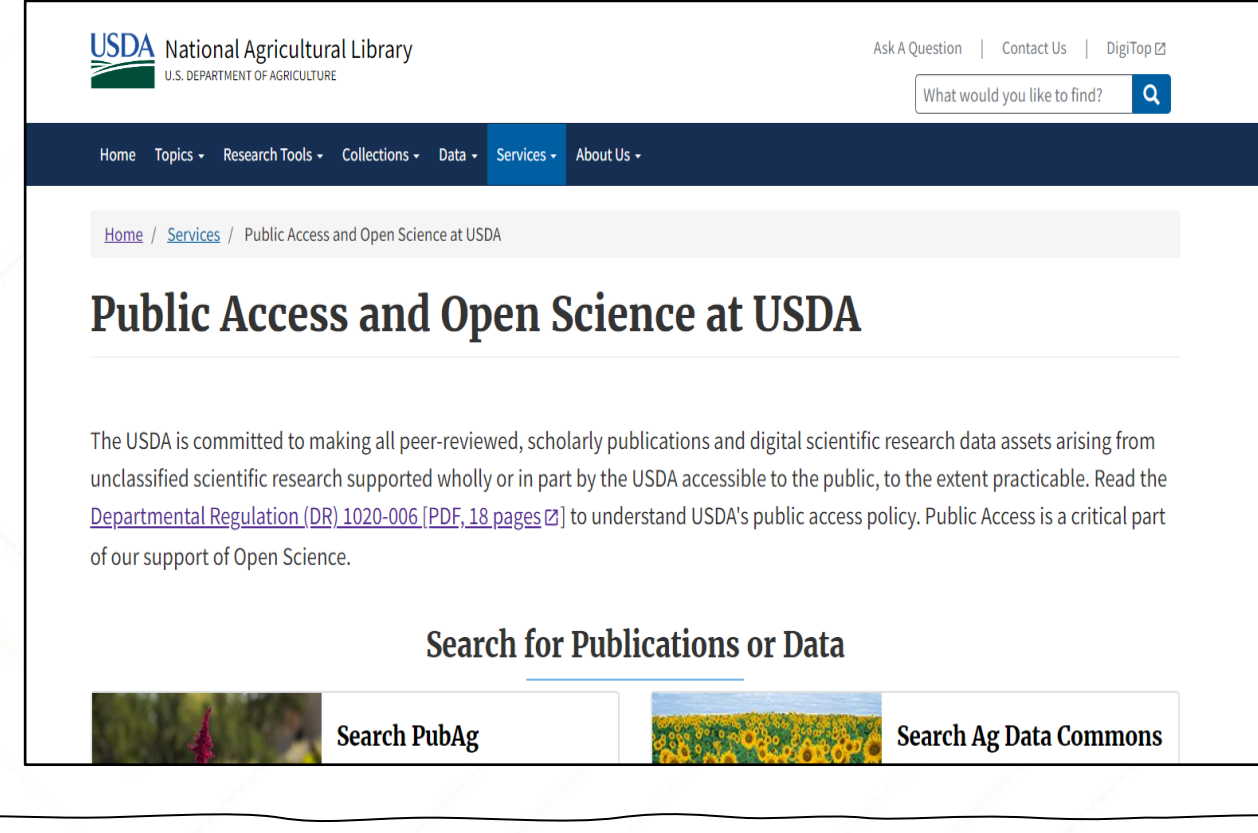

To learn more about public access requirements, follow<https://www.nal.usda.gov/services/public-access>

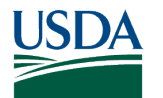

# **Data Management Planning and Sharing**

- Proper data management starts with the creation of Data Management Plan (DMP) at the stage of project development.
- NIFA, as with many other funders, require a DMP to be an integral part of the project proposal.
- Requirements for the Data Management Plan can be found in the Request for Application (RFA). Applicants should refer to specific instructions in the RFA when applying for NIFA funding opportunities.
- One of the DMP components require identification of a repository (or repositories) where the data will be shared for long-term public access.

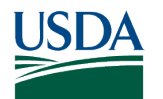

# **Choosing an Appropriate Data Repository**

- In many cases the requirements of your community, funder, institution, or publisher will determine your repository selection.
- Primary consideration should be given to discipline or data-type specific repositories as they are best suited for effective data discovery and reuse.
- For data that does not fit into an existing subject-specific repository, there are multiple available "generalist" repositories with broader focus.
- Look for repositories that assign datasets a citable, unique persistent identifier, such as a digital object identifier (DOI) or accession number, to facilitate reporting, findability, and attribution.

To learn more about finding a repository, follow<https://www.nal.usda.gov/data/find-data-repository>

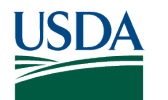

# **What is Ag Data Commons?**

- A research data catalog and generalist repository for public access to data produced during research funded or co-funded by USDA.
- In accordance with the USDA Public Access DR, **all USDA-funded researchers must ensure that a catalog record indicating the point of public access to their data is created in the Ag Data Commons.**

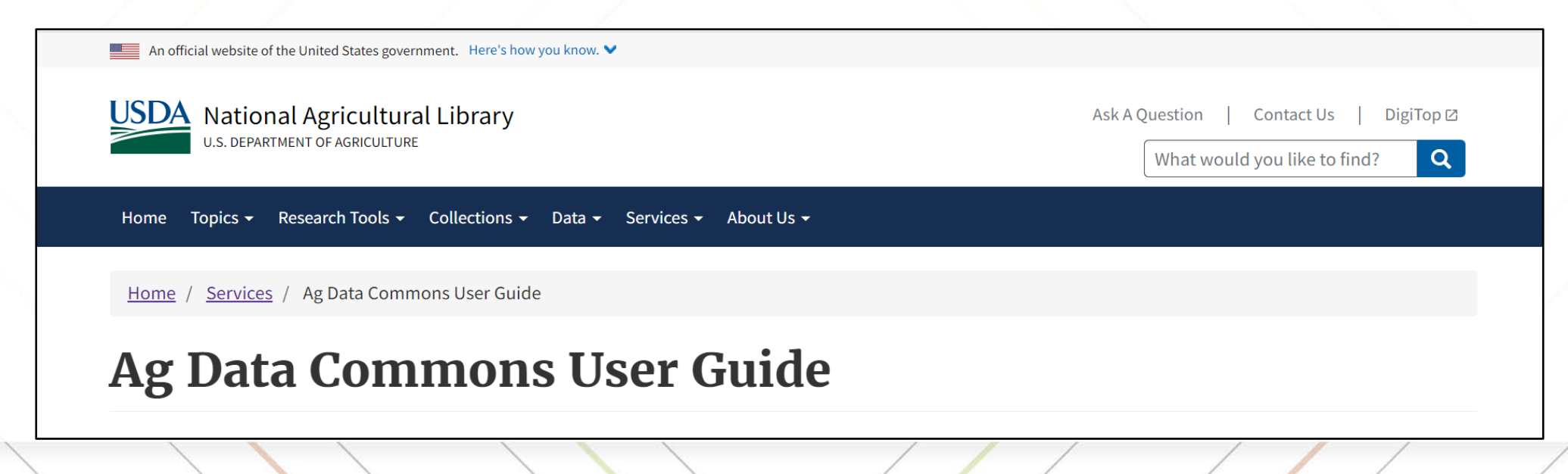

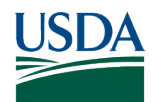

# **Ag Data Commons Scope**

1. **USDA-funding**. A submission must satisfy at least one of the two USDA-funding criteria:

- a. One of the co-authors of the data product is affiliated with USDA, or
- b. It was produced as a result of a research project funded or co-funded by USDA, for example, through NIFA grant or through an agency-approved research project.

2. **Content type**. The item(s) considered for submission must fall into one of the following types:

- a. Data (e.g. tabular data, genomic sequences, multimedia materials)
- b. Data product (e.g., database)\*
- c. Non-executable software created to help users process or model data\*.

3. **Level of access** - Public. Your submission must contain only data and/or data products intended for public access. The Ag Data Commons **does not accept** datasets with Personally Identifiable Information (PII).

\*See [Ag Data Commons Collection Policy](https://www.nal.usda.gov/services/agdatacommons/polices-and-documentation) for details about these content types.

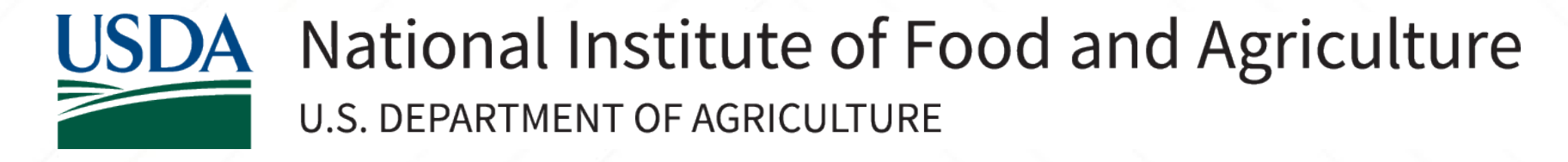

### **Ag Data Commons Catalog Record Creation Instructions**

8

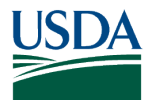

# **1. Begin Submission**

### Navigate to <https://agdatacommons.nal.usda.gov/> and log in.

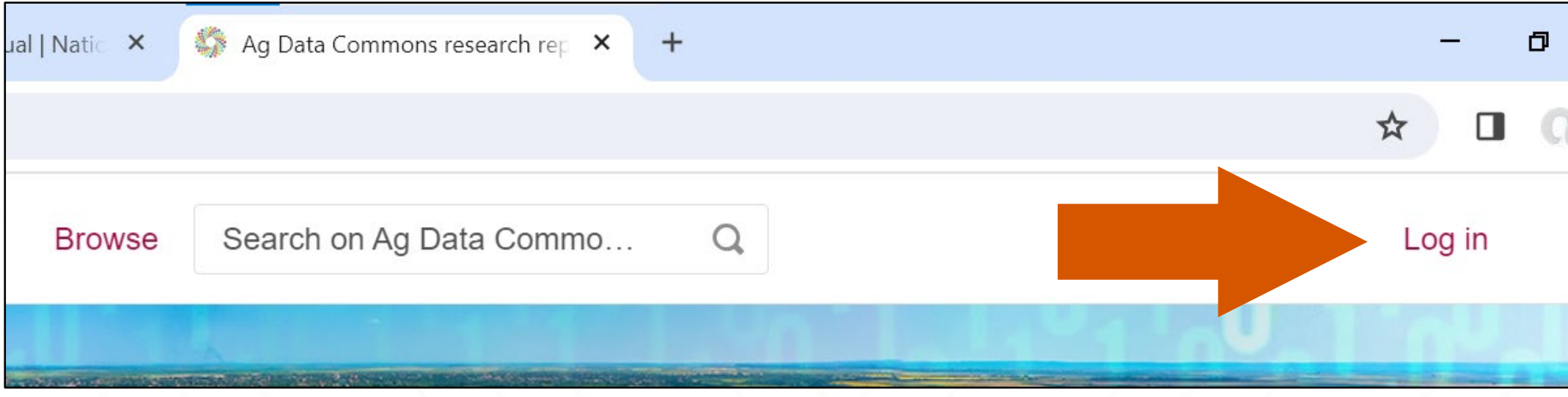

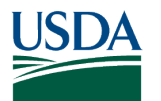

### **2. Create new item**

From the **My Data** page, select the button labeled **+Create a new item**, located to the left and above the list of your datasets.

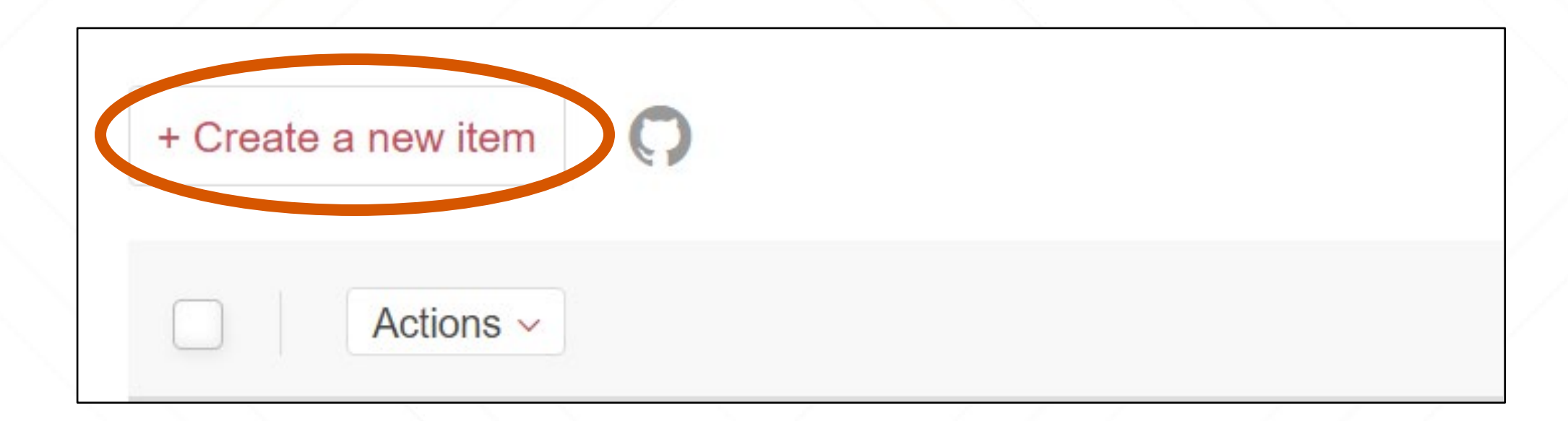

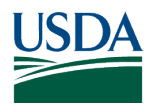

# **3. Complete the form**

- Mandatory fields are indicated with a red asterisk:
	- Title
	- Item type
	- Authors
	- Categories
	- Keywords
	- Description
	- License
- Data contact name and email
- Publisher
- Temporal extent start date
- Theme
- ISO topic category
- View the data submission manual at <https://www.nal.usda.gov/services/agdatacommons/data-submission-manual> for a list of fields and instructions on completion

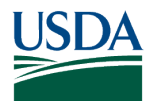

# **4. Link to external files**

Choose the button for **Link to external files.** Add your URL in the box below.

• Make sure to click the checkmark next to the box to save the URL

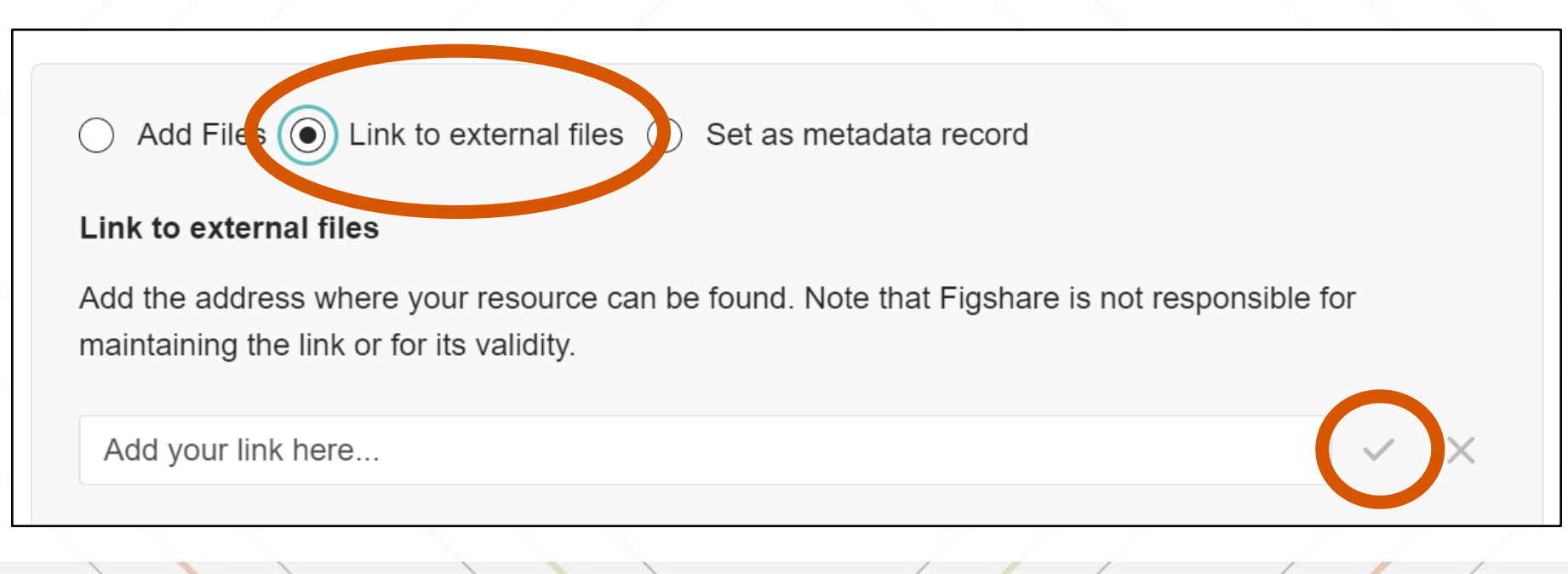

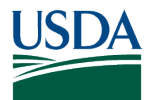

### **5. Choose item type**

#### Select **Online resource** as the **Item type.**

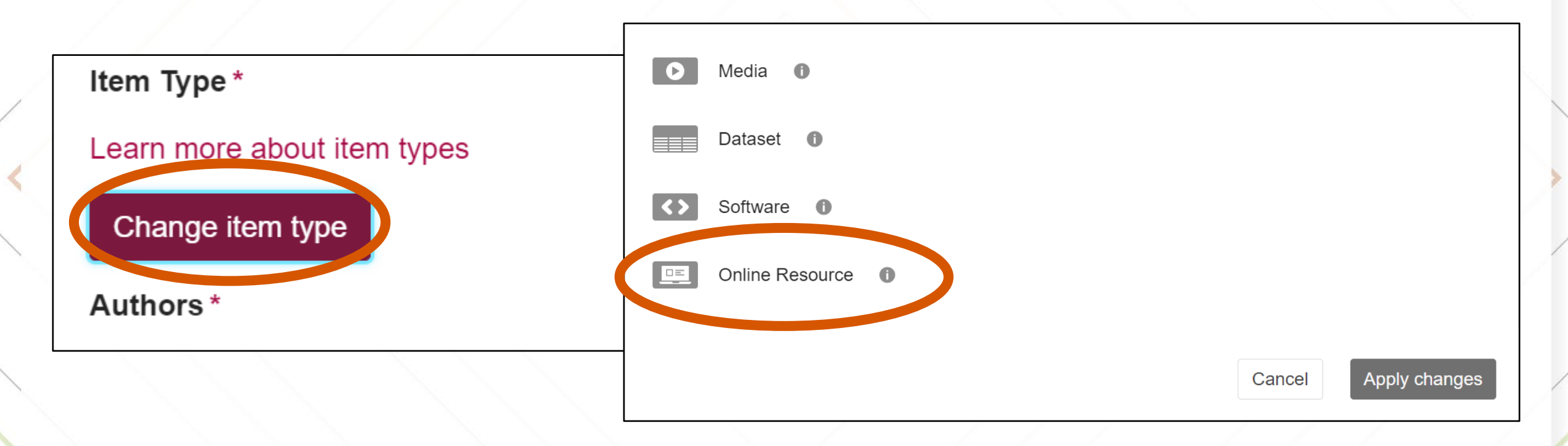

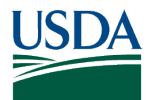

# **6. Funding**

### Enter your grant information. Select **Add another** to enter additional grants.

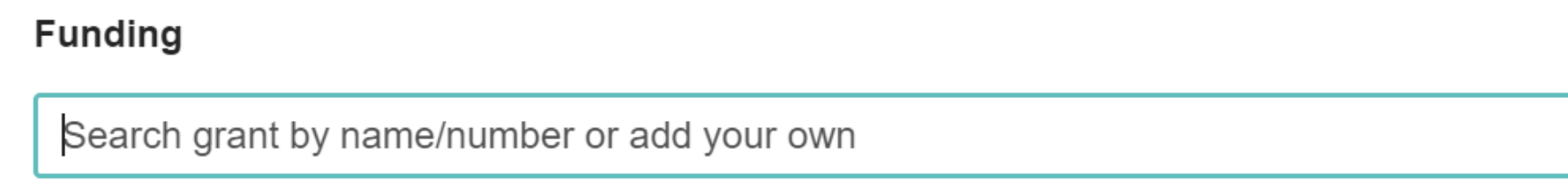

 $+$ Add another

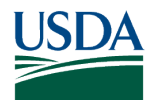

### **6a. Entering funding using Dimensions**

- The funding field in Ag Data Commons is connected to Dimensions, which is a comprehensive research grants database that links grants to millions of resulting publications, clinical trials, and patents.
	- Search by project title by typing in the values into the funding box dropdown with type-ahead will show matches in Dimensions, if available
	- Select the matching result in the dropdown menu to populate the field
	- Select **Add another** to enter additional grants

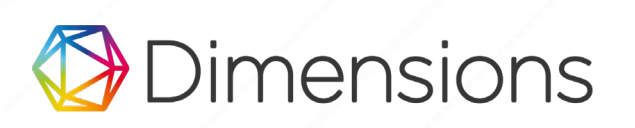

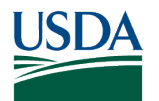

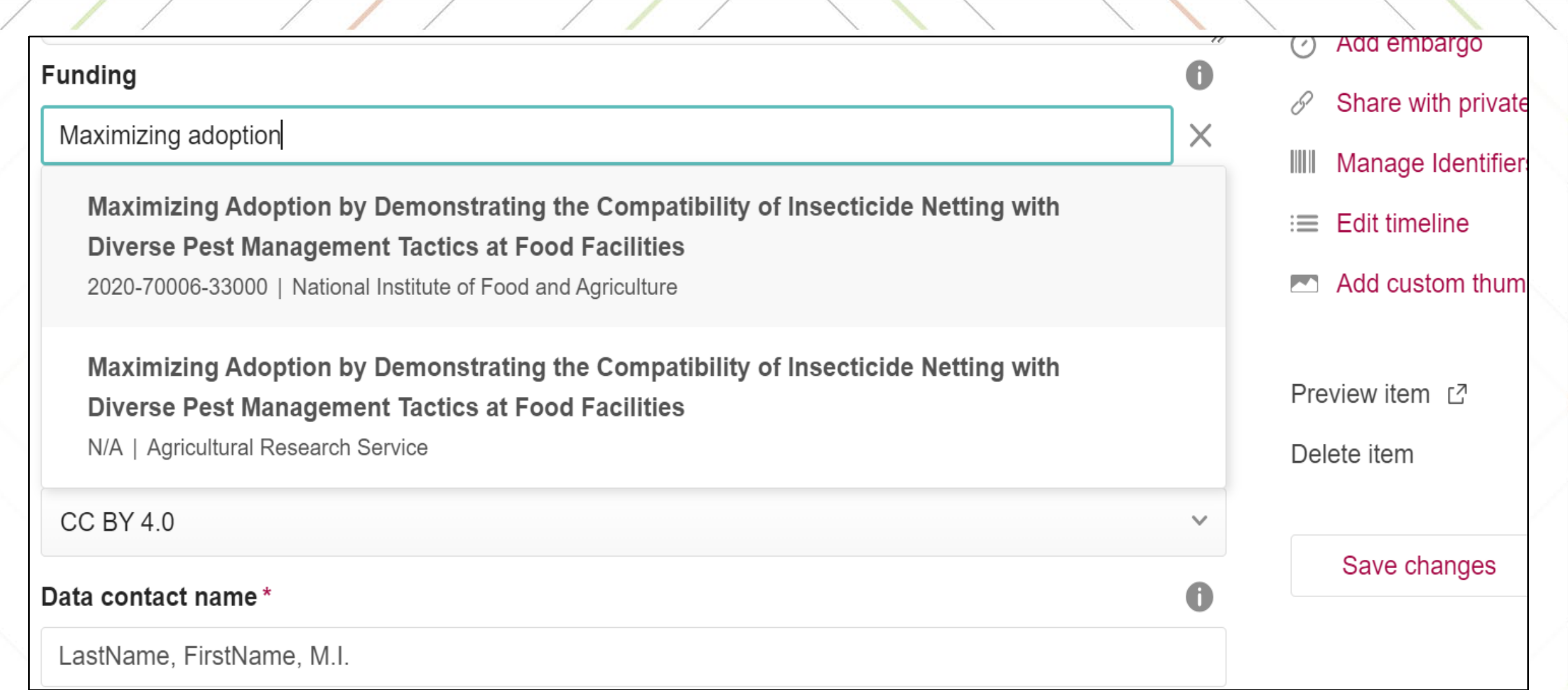

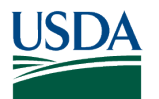

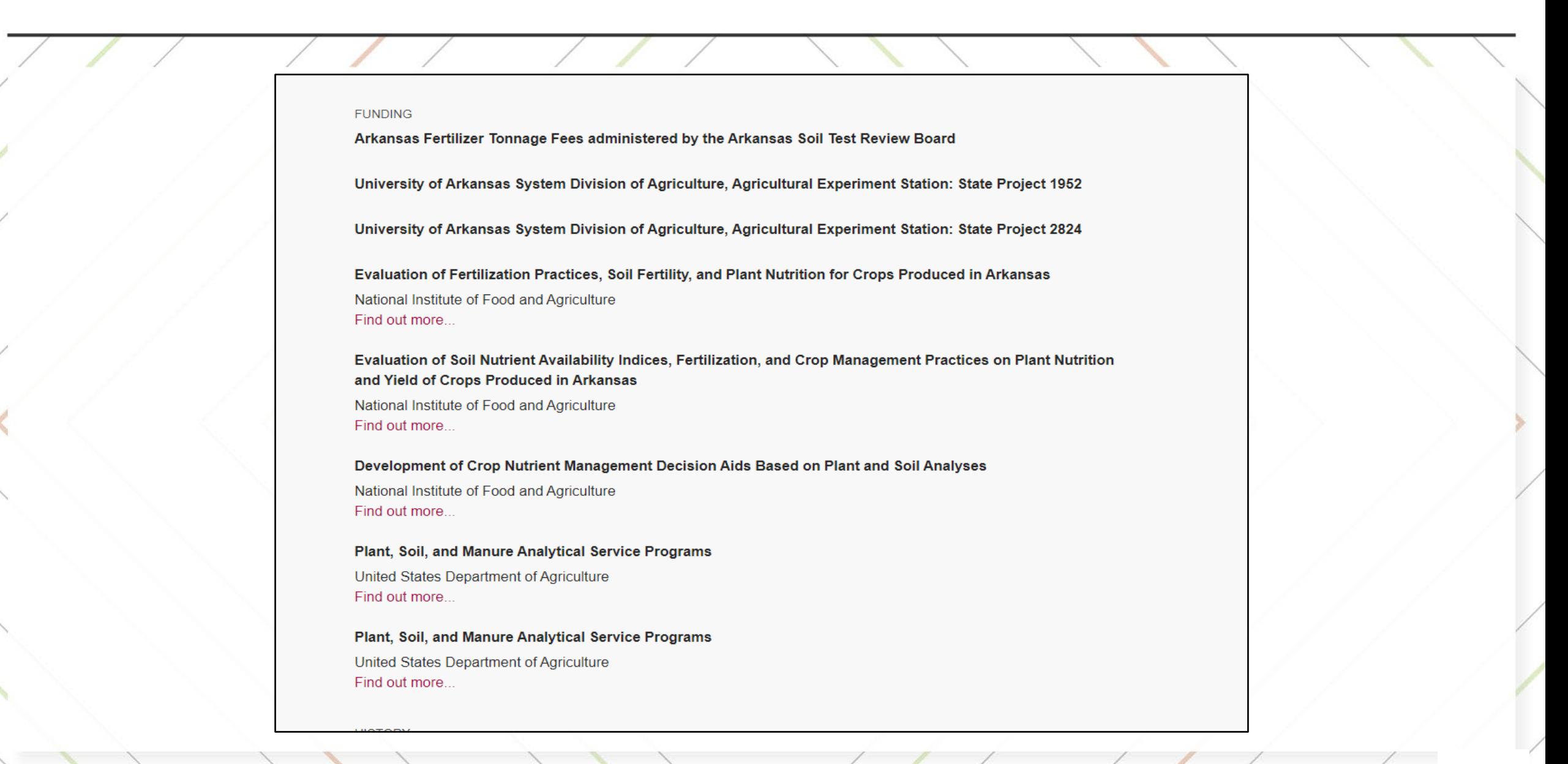

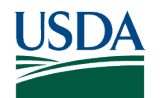

# **6b. Format for entering funding values manually**

- If your project does not show up in the dropdown menu, you can enter the funding information manually:
	- Type the funder and grant or project number into the field and don't select anything from the dropdown menu
	- Format as Funder: Grant/Project number.
		- USDA agencies should be formatted as USDA-XXXX: Grant/Project number
	- Examples:
		- **USDA-ARS: 3090-13000-015-00D**
		- **USDA-APHIS: AP18PPQS**
		- **National Human Genome Research Institute: U54 HG003273**
		- **National Science Foundation: DEB1916788**

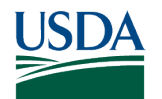

# **6c. Format for entering NIFA funding manually**

To enter funding values for NIFA funds manually, use one the following formats depending on the type of funding:

- For [competitive grants:](https://www.nifa.usda.gov/grants/programs/competitive-AFRI-nonAFRI) enter the award number, format as USDA-NIFA: Award Number **Example:** USDA-NIFA: 2016-68004-24768
- [For capacity grants](https://www.nifa.usda.gov/grants/programs/capacity) (aka formula grants such as Hatch Funds and Ag Extension Programs at 1890 Institutions) enter the accession number, format as USDA-NIFA: Accession Number **Example:** USDA-NIFA: 0087887

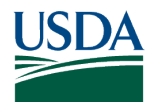

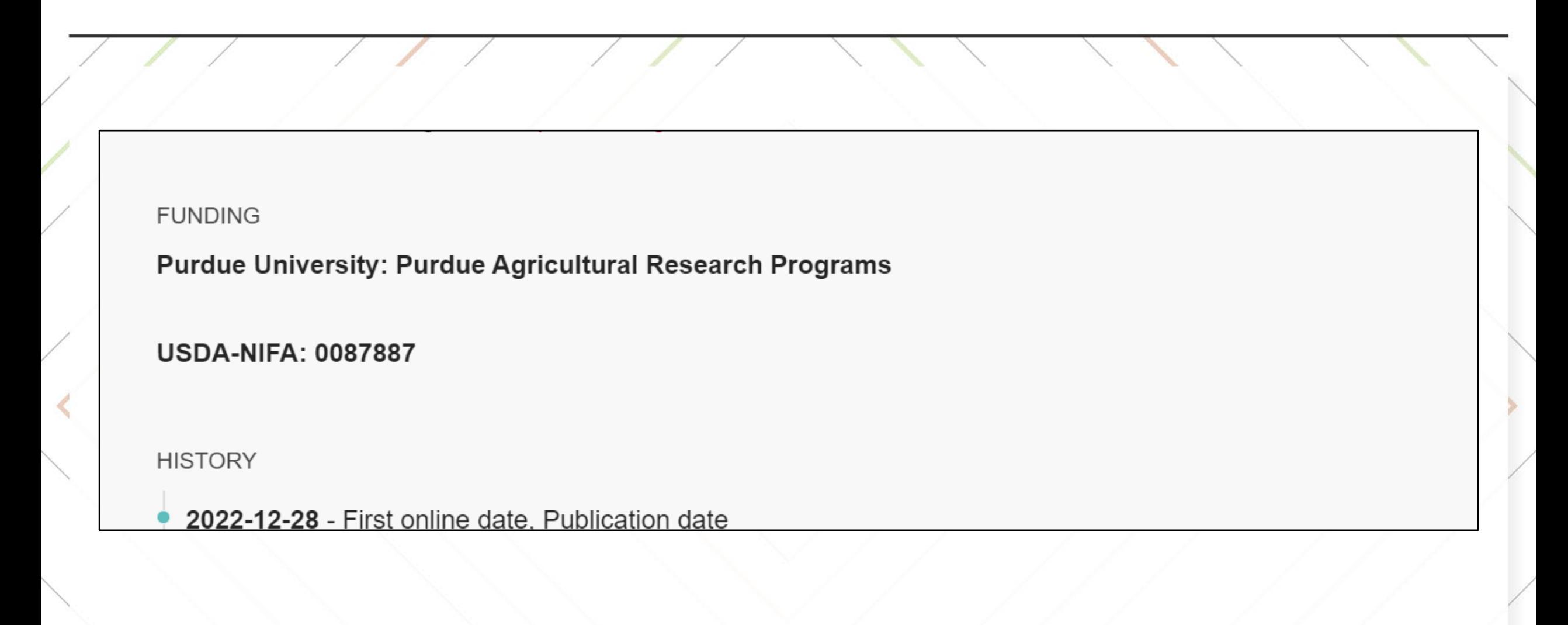

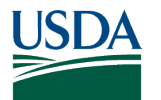

# **6d. Finding your award number for competitive grants**

If you are reporting a publication funded by a NIFA competitive grants program, please provide your 14-digit award number in this format (20XX-XXXXX-XXXXX) in the **Award/Grant Number field.** Your NIFA award number can be found in both your Award Face Sheet (field 1) or in the information at the top of your REEport Project Initiation.

#### **Sample NIFA Award Face Sheet**

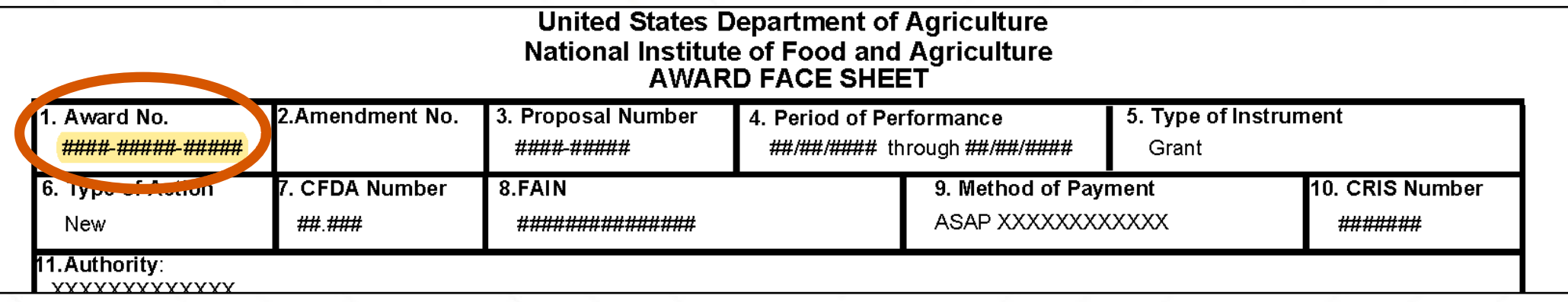

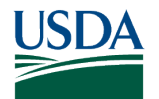

# **6e. Finding your award number for competitive grants**

#### **Sample REEport Project Initiation**

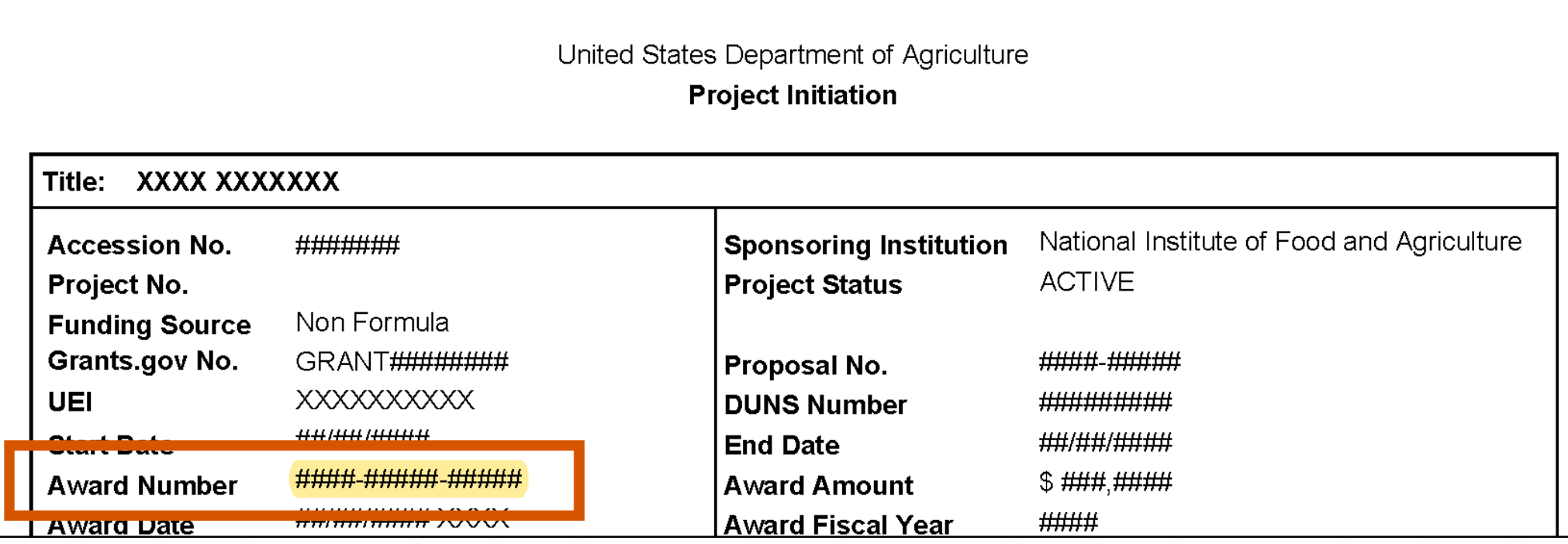

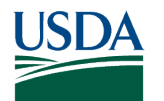

# **6e. Finding your accession number for capacity grants**

- If you are reporting a publication funded by a NIFA capacity grant program (e.g. Hatch, McIntire-Stennis), please report your 7-digit accession number (XXXXXXX) in the **Award/Grant Number field.**
	- o The NIFA assigned accession number can be found in the NIFA Reporting System entry for your project or program.

#### **Sample NIFA Reporting System Screenshot**

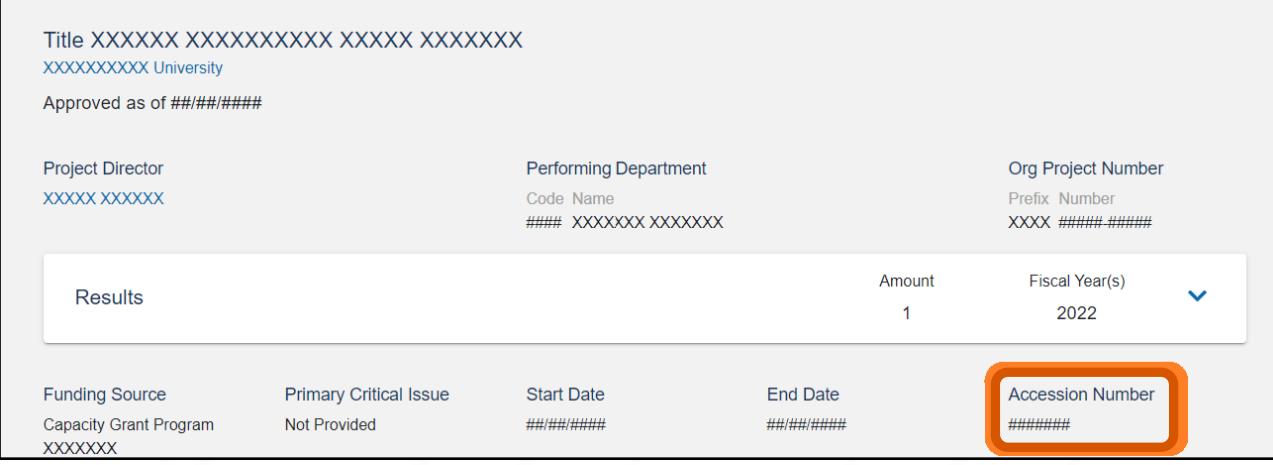

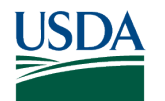

# **7. Manage related materials**

Link to external content such as articles supported by your dataset, articles or protocols that describe the methods used to generate your data, and software or equipment used to compile the data.

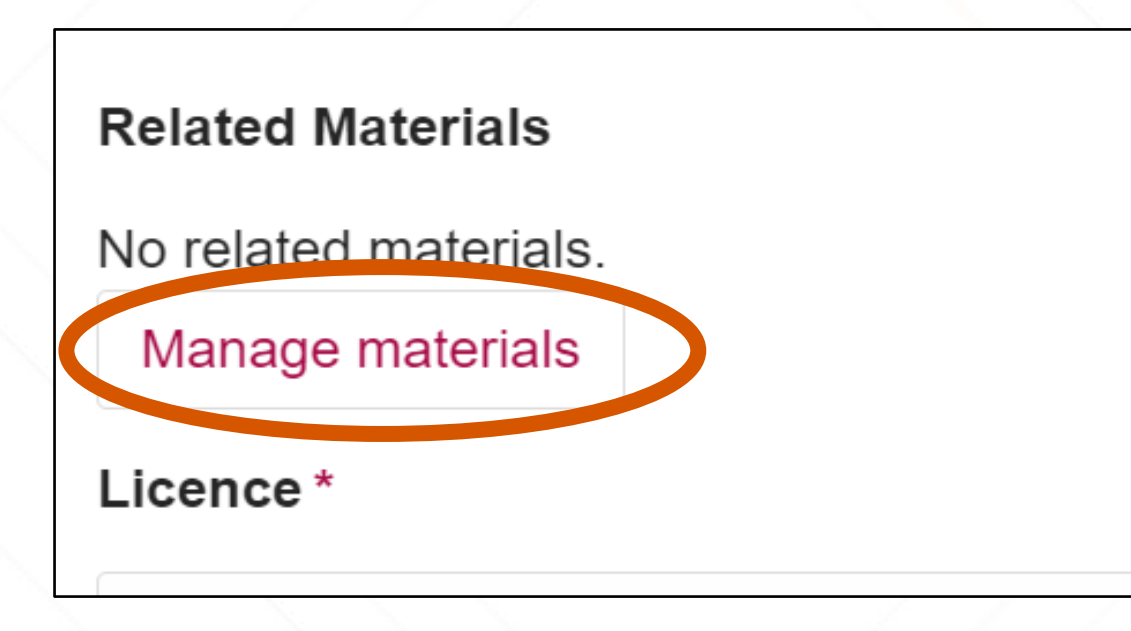

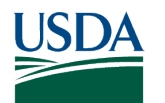

# **7a. Manage materials**

For each item you link to add an **Identifier.** Use the most persistent link possible, DOIs are preferred. Add a **Title** for the material being linked to.

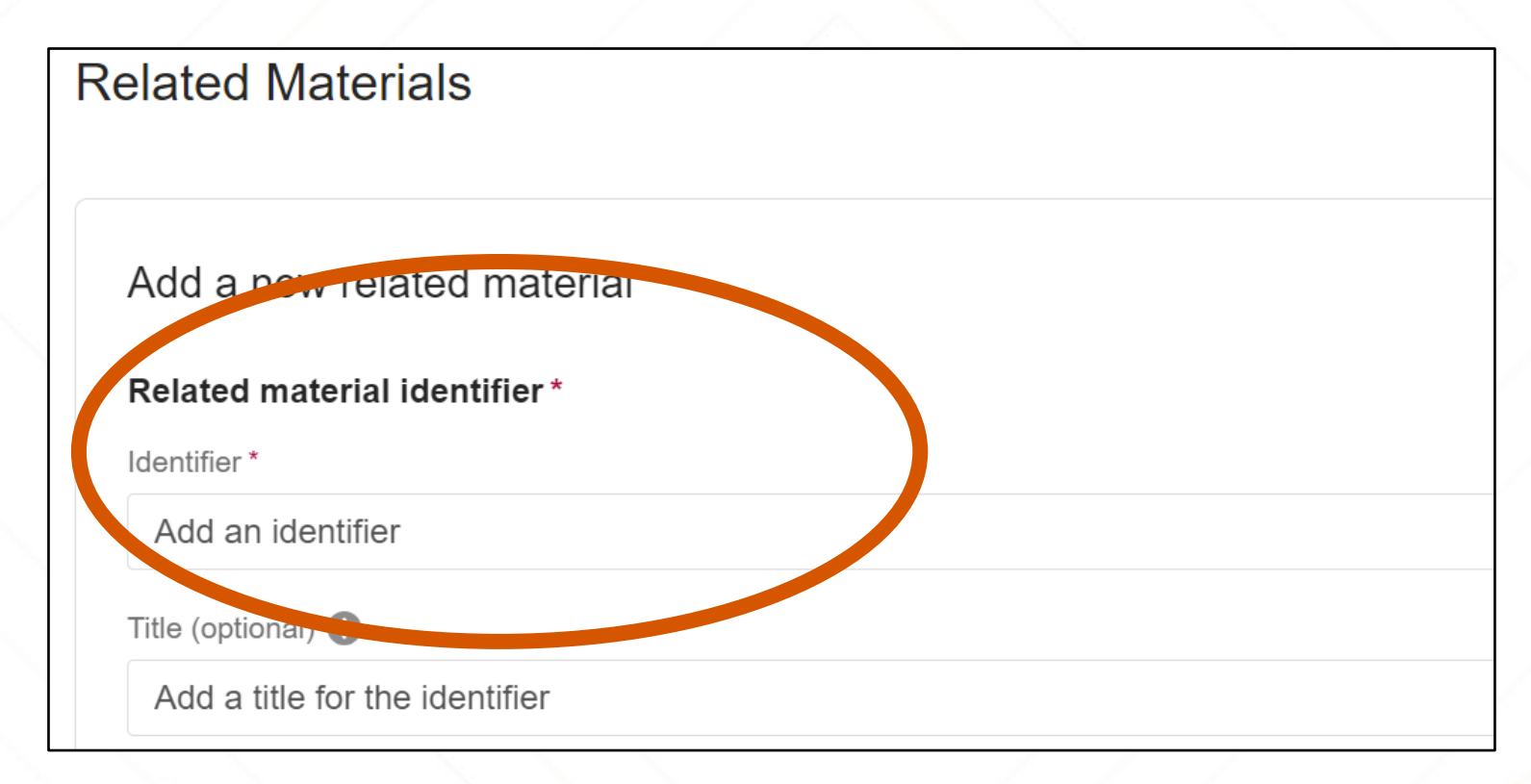

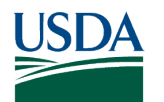

# **7b. Identifier type & Relation type**

Choose the **Identifier type** of the link that you are using. Most common will be DOI or URL.

Choose the **Relation type** to define the relationship between your data and the content you are linking to. The most common choices are:

- "Is Supplement to" for articles that are supported by your data
- "Is Documented by" for methods, articles, or protocols
- "Compiled by" for software or equipment used to generate your data

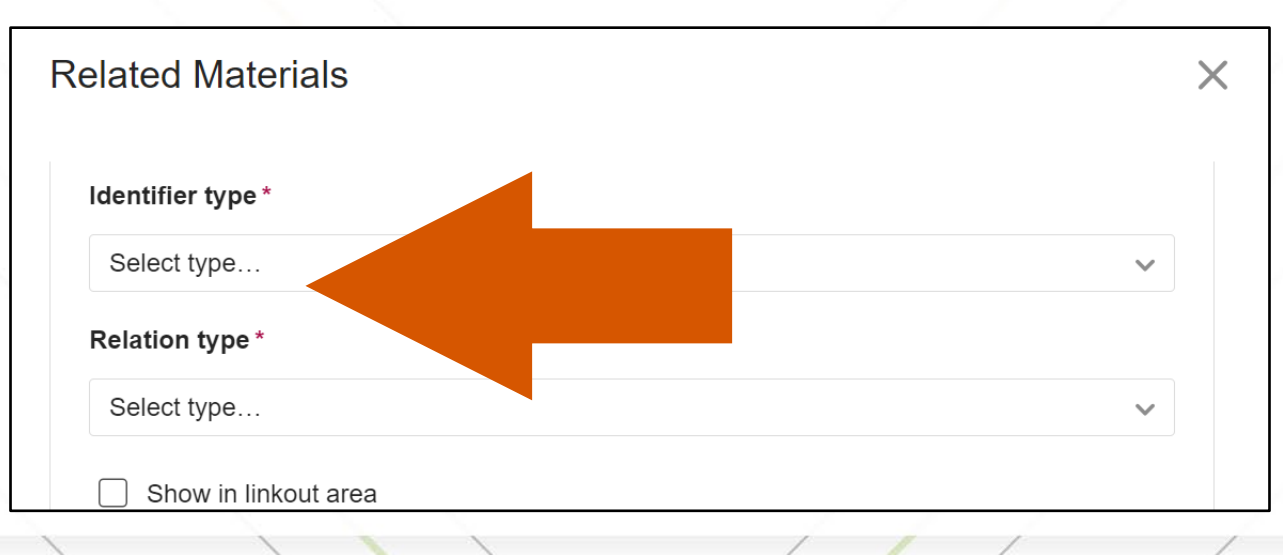

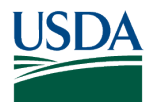

# **7c. Add materials**

Select **Add material** to include items related to your record. You can add multiple items at a time. Select **Done** to finish adding.

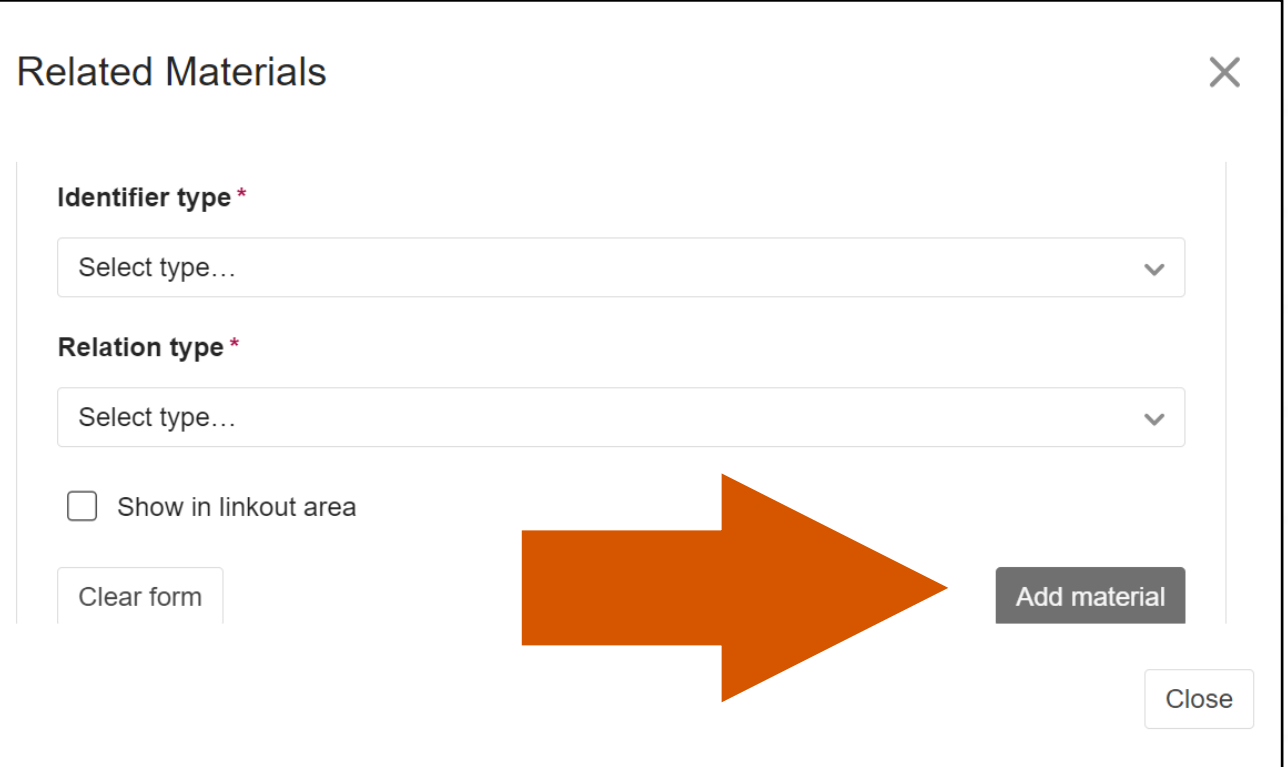

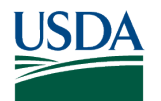

# **8. Submit for Review**

Select the red button labeled **Submit for review** when you are finished. The record will be reviewed by a curator who may contact you for more information before publishing it.

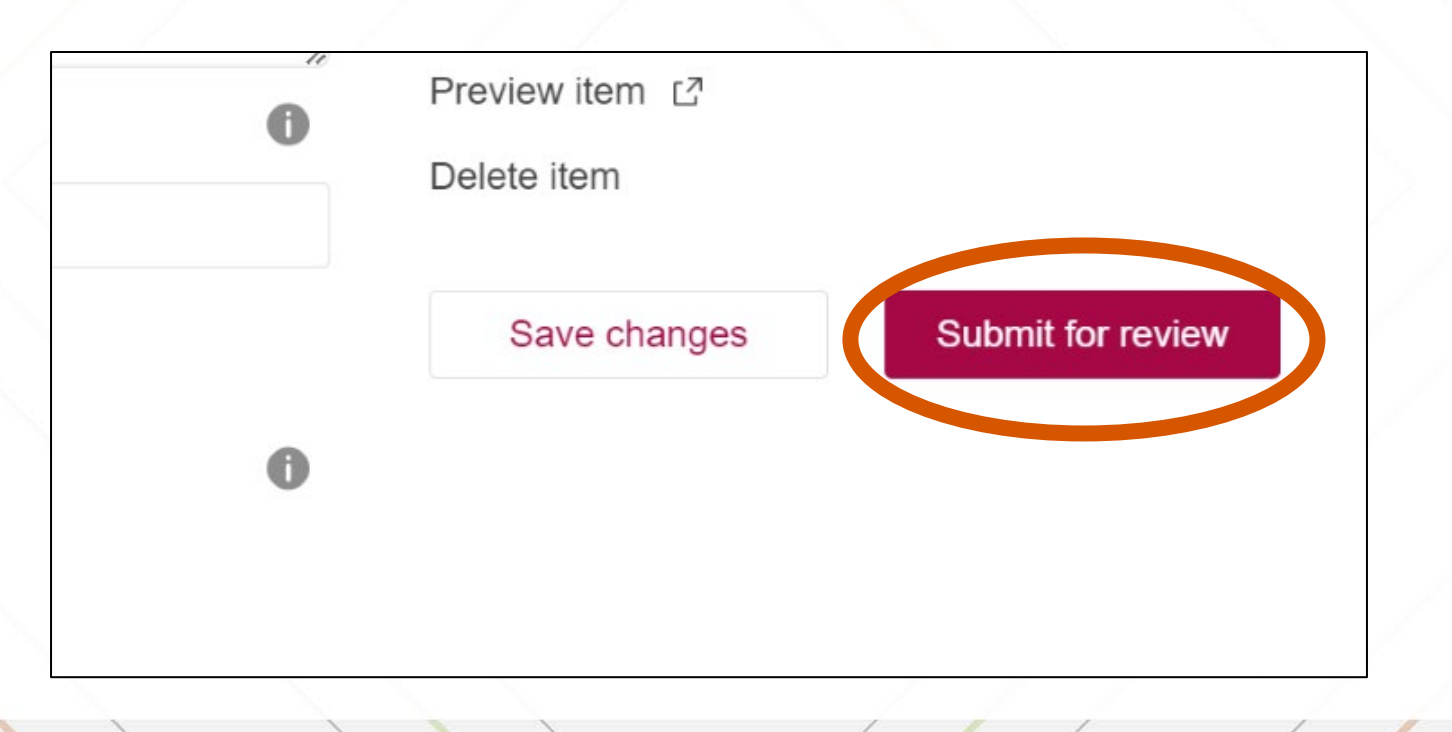

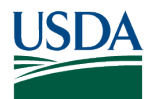

# **Programmatic catalog record creation**

- Ag Data Commons team developed harvests from selected community-specific data repositories:
	- Forest Service Research Data Archive
	- NCBI's BioProject
	- Jornada LTER data catalog, hosted at EDI
- If you deposit data into one of those repositories, make sure to provide funding information in the format described above and check with ADC curation team if the record will be created with you via a harvest.

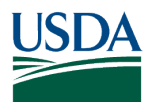

# **Non-Discrimination Statement**

#### <https://www.usda.gov/non-discrimination-statement>

- In accordance with federal civil rights law and U.S. Department of Agriculture (USDA) civil rights regulations and policies, the USDA, its Agencies, offices, and employees, and institutions participating in or administering USDA programs, are prohibited from discriminating based on race, color, national origin, religion, sex, gender identity (including gender expression), sexual orientation, disability, age, marital status, family/parental status, income derived from a public assistance program, political beliefs, or reprisal or retaliation for prior civil rights activity, in any program or activity conducted or funded by USDA (not all bases apply to all programs). Remedies and complaint filing deadlines vary by program or incident.
- Persons with disabilities who require alternative means of communication for program information (e.g., Braille, large print, audiotape, American Sign Language, etc.) should contact the responsible agency or USDA's TARGET Center at (202) 720-2600 (voice and TTY) or contact USDA through the Federal Relay Service at (800) 877-8339. Additionally, program information may be made available in languages other than English.
- To file a program discrimination complaint, complete the USDA Program Discrimination Complaint Form, AD-3027, found online at How to File a Program Discrimination Complaint and at any USDA office or write a letter addressed to USDA and provide in the letter all of the information requested in the form. To request a copy of the complaint form, call (866) 632-9992. Submit your completed form or letter to USDA by: (1) mail: U.S. Department of Agriculture, Office of the Assistant Secretary for Civil Rights, 1400 Independence Avenue, SW, Washington, D.C. 20250-9410; (2) fax (202) 690-7442; or (3) email: program.intake@usda.gov.
- USDA is an equal opportunity provider, employer and lender.

# **Thank you! Any questions?**

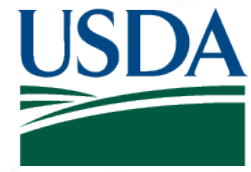

**USDA** National Institute of Food and Agriculture **U.S. DEPARTMENT OF AGRICULTURE** 

> Contact the National Agricultural Library: <https://www.nal.usda.gov/ask-question>

Email the Ag Data Commons team:

[nal-adc-curator@usda.gov](mailto:nal-adc-curator@usda.gov)